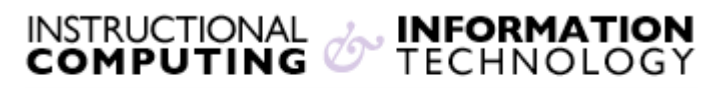

Engage the Students. Infuse the Curriculum. Empower the Faculty. Enhance the Administrative Process.

## **Forgot your Blackboard (Portal ID) Username and Password?**

If you do not know your CUNY Portal ID or your password (or both), the following instructions will guide you in obtaining or resetting that information.

**1.** Go to the CUNY Portal at http://www.cuny.edu and click on the **Portal Log-in/Blackboard/ eSIMS** link.

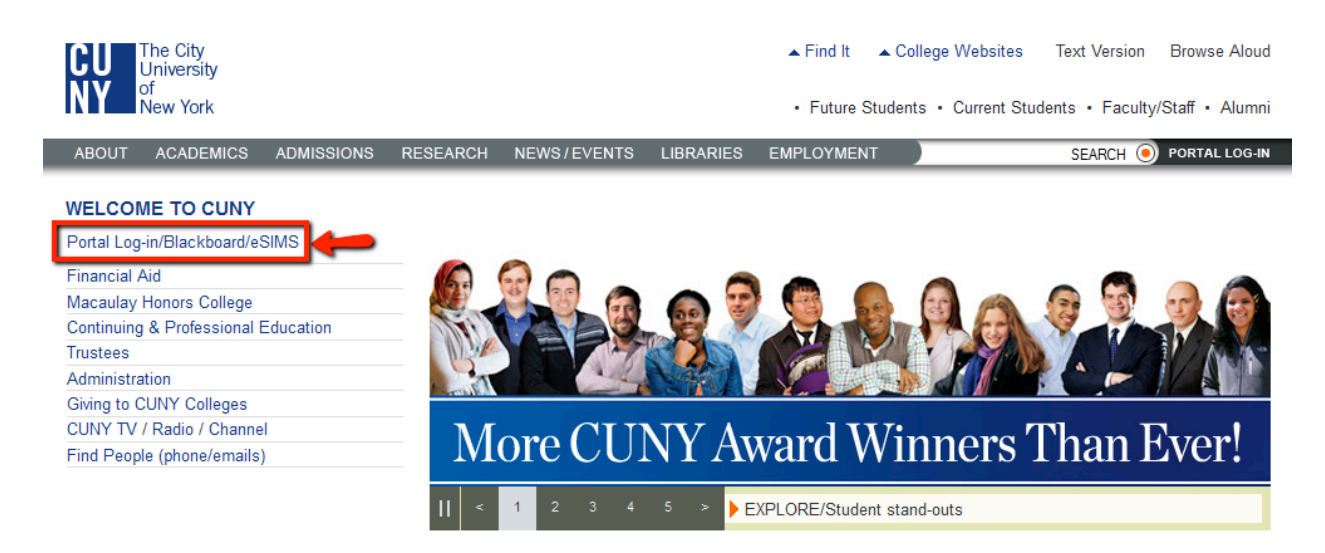

**2.** Click the **Account and Password Reset** link.

## **PORTAL LOG-IN**

Existing Portal Users: If you are a prior portal user, please do not re-register to use the Citizen CUNY portal. All users, however, will need to recreate any bookmarks/favorites on the new MyPage.

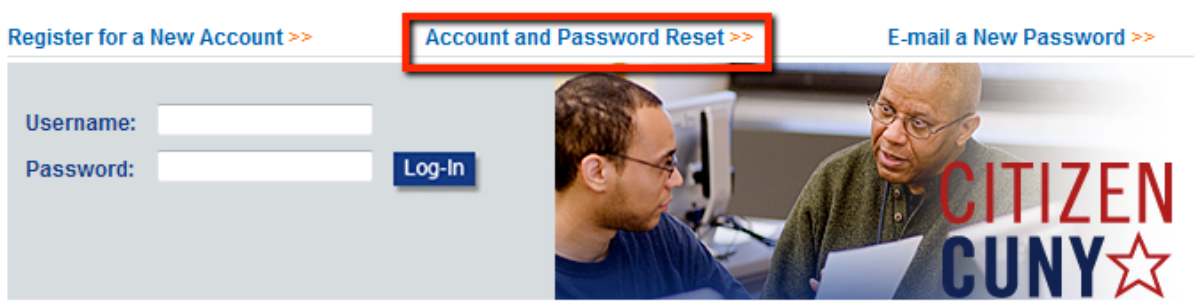

**3.** The following page will ask for your last name, your Social Security number, and your birth date to verify your information. Fill out the blanks and click on the **Next** button.

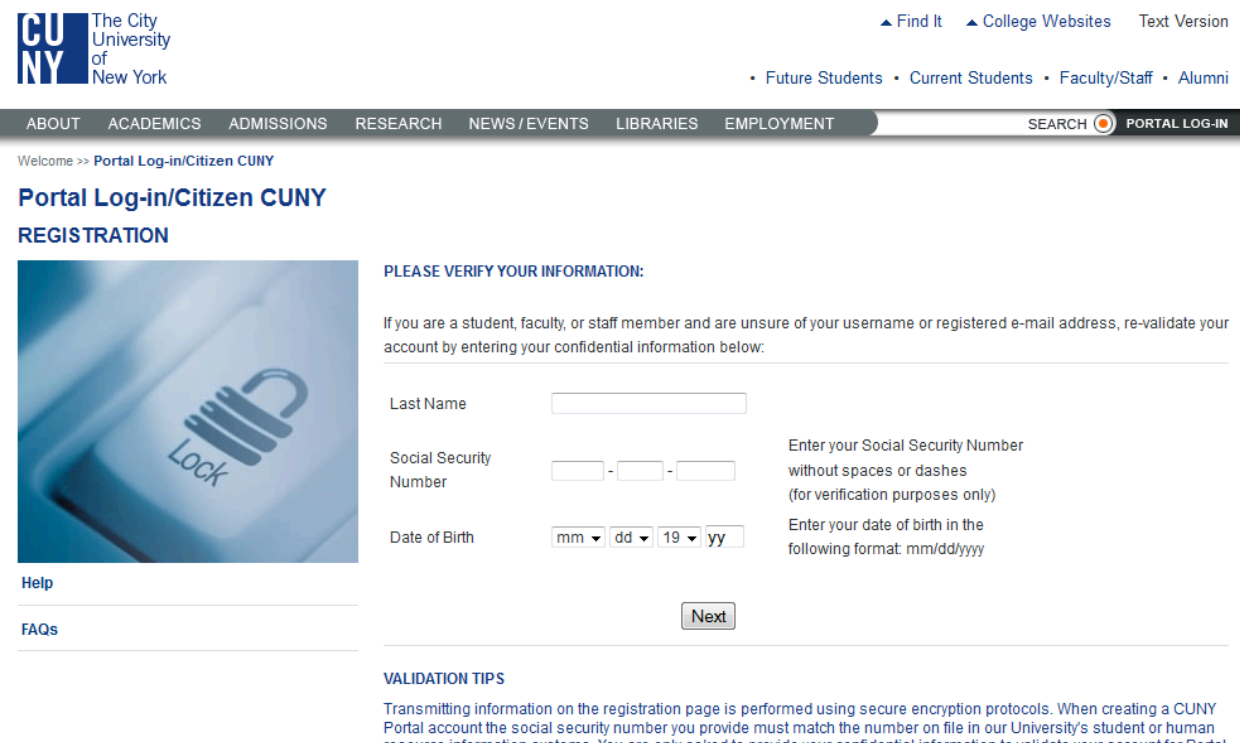

Portal account the social security number you provide must match the number on file in our University's student or human<br>resource information systems. You are only asked to provide your confidential information to validate access. We do not store it outside our existing systems. If you are experiencing difficulties registering please contact your college help desk or personnel office to assist you.

**4.** On the following page, click the **Confirm** button to verify your information:

## **Portal Log-in/Citizen CUNY REGISTRATION**

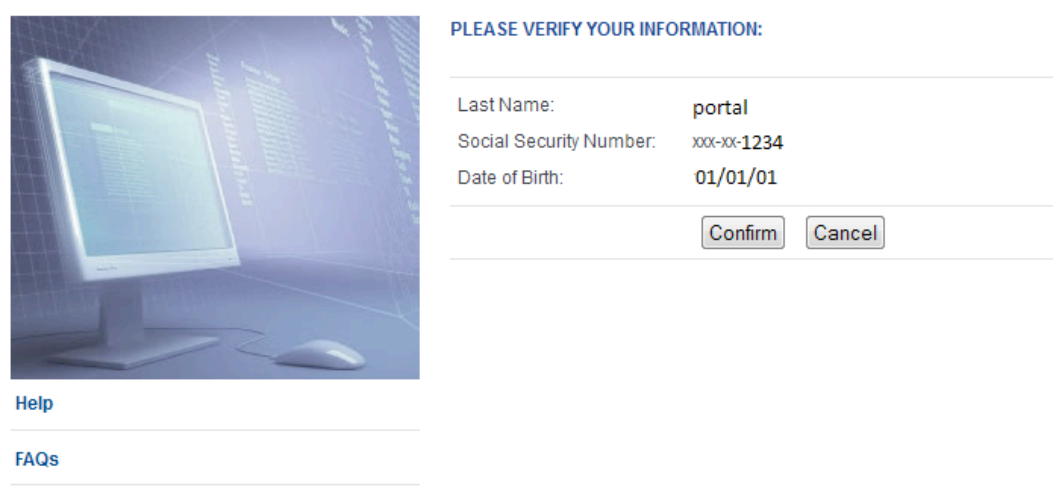

**5**. On the following page, your Portal ID will be displayed and there will be two boxes. To reset your password, please enter your new password twice on each box and then click on **Save.**

Welcome >> Portal Log-in/Citizen CUNY

## **Portal Log-in/Citizen CUNY PASSWORD RESET**

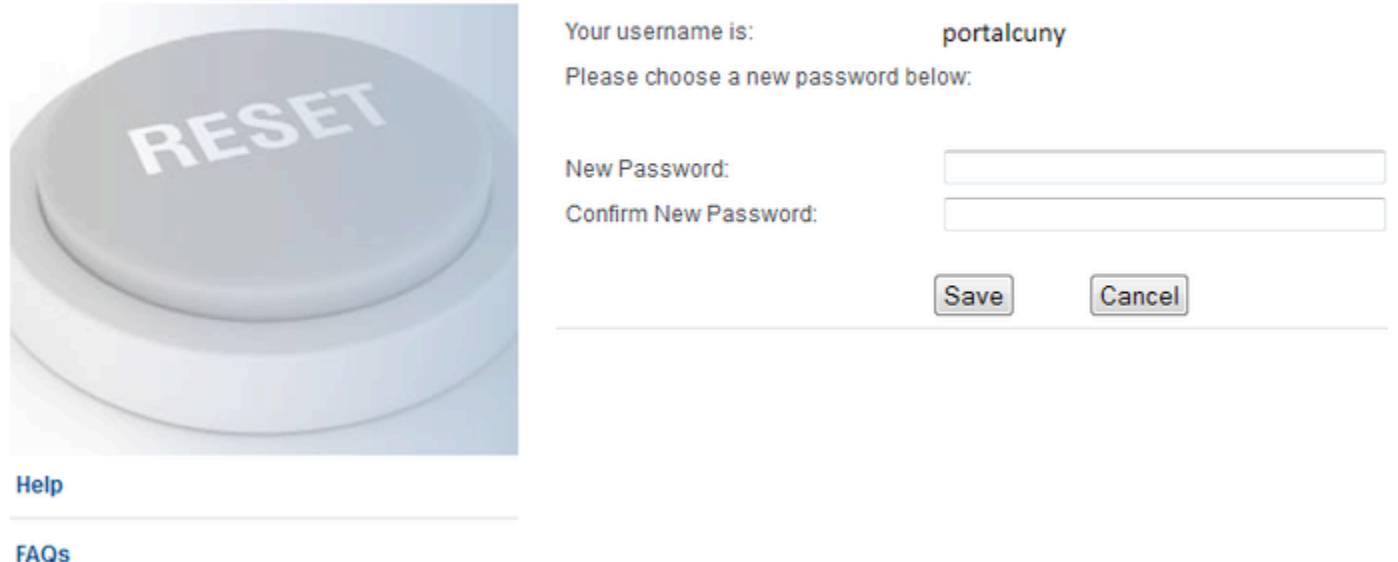

Your new password will be immediately useable; you can go back to the Portal Log-in Page and log in with your Portal ID and password.

If you have further questions or need assistance, please email  $bb@$ hunter.cuny.edu or contact the Technology Resource Center (Thomas Hunter 402) at 212-772-4357.